# HOSPICE ADMINISTRATOR FLOW CHART

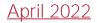

### Company Setup

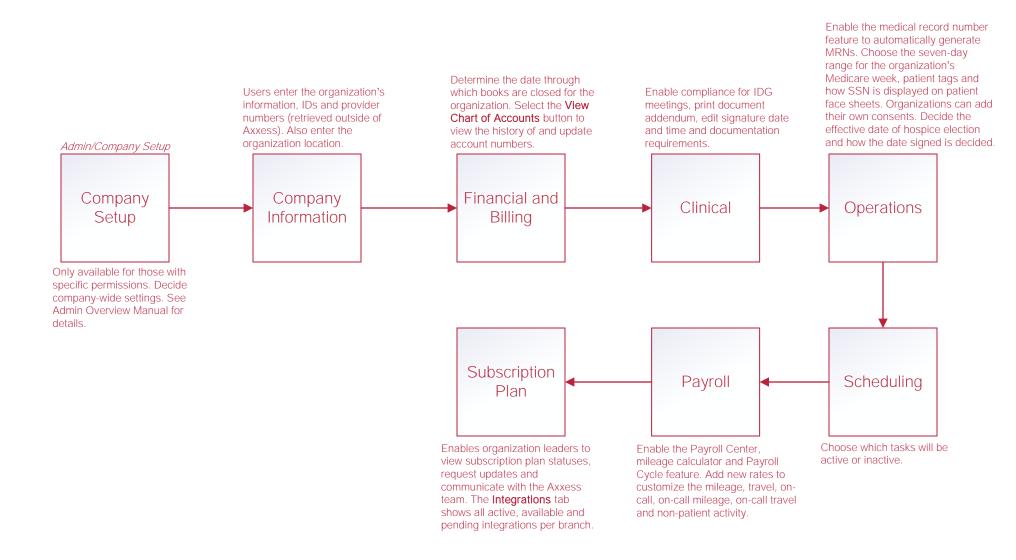

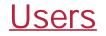

#### Add New User

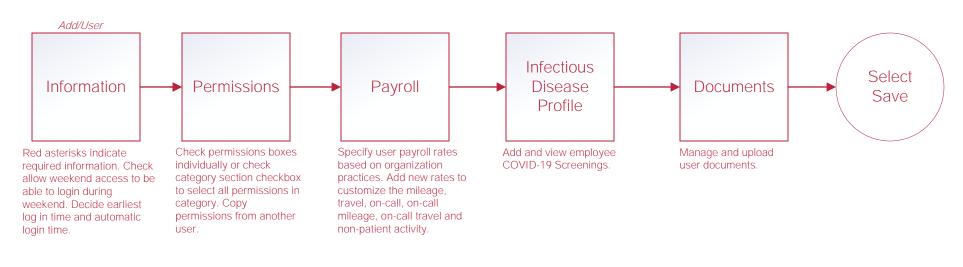

#### Edit User

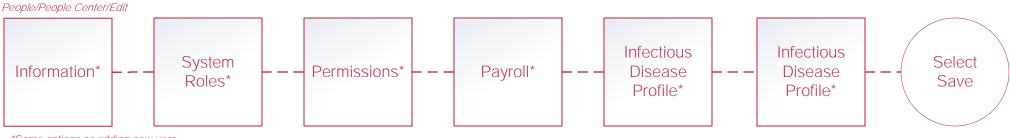

\*Same options as adding new user.

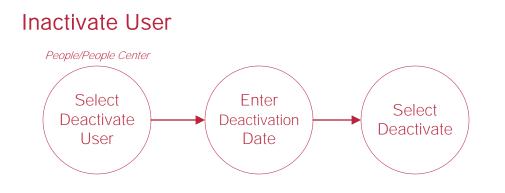

#### **Retrieving Inactivated Users**

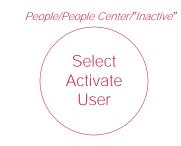

### **Physicians and Pharmacies**

Functionality works the same for physicians and pharmacies

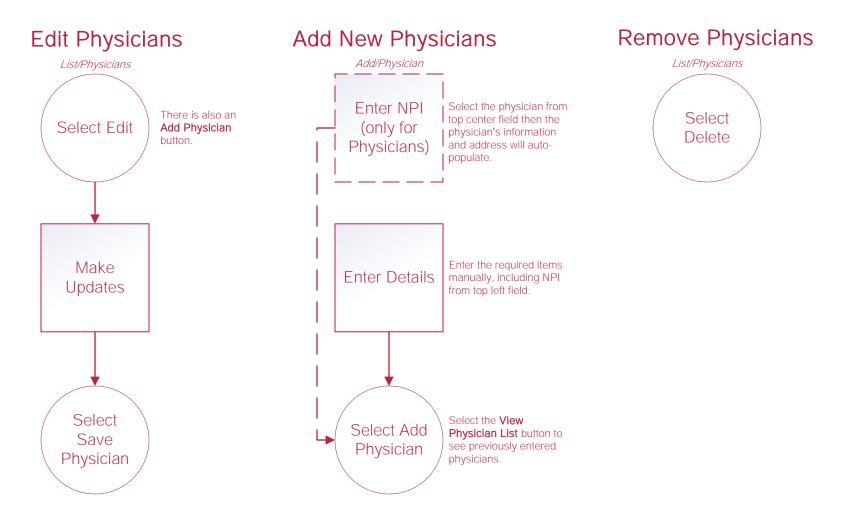

### <u>Vendors</u>

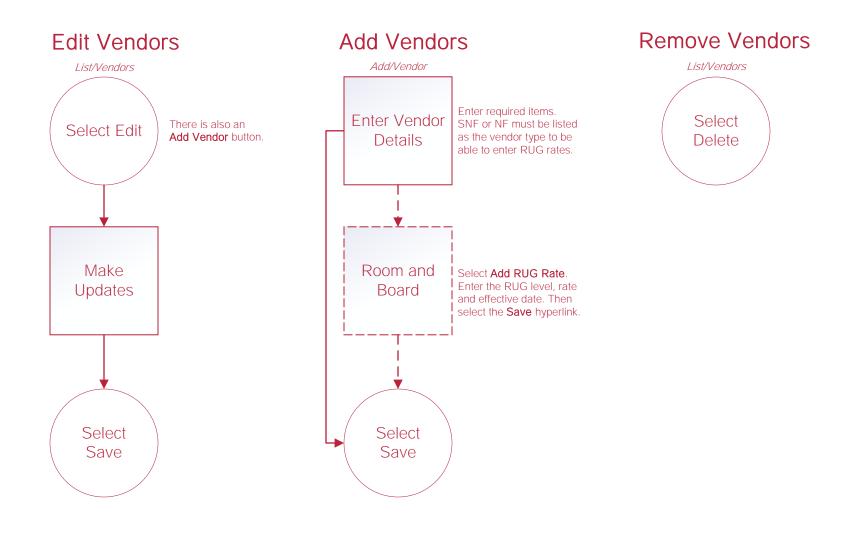

### **HIS Submission and Correction**

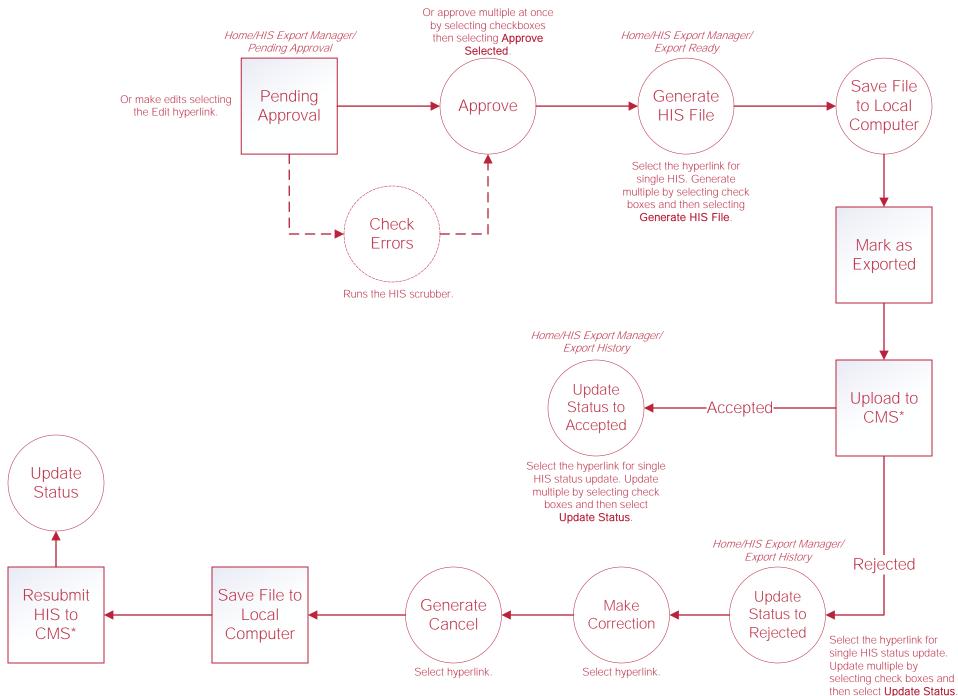

\*Steps are completed outside of Axxess Software

### Orders Management

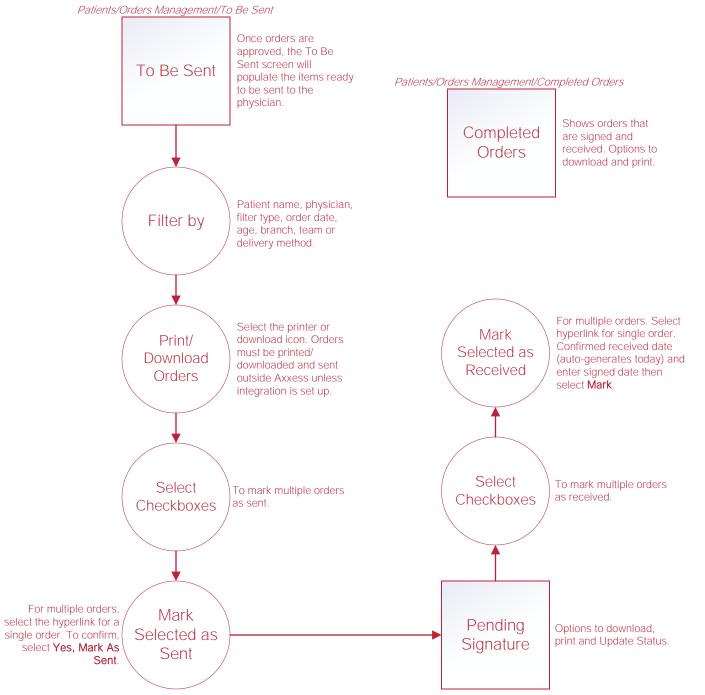

Patients/Orders Management/Pending Signature

### **Insurances/Payers**

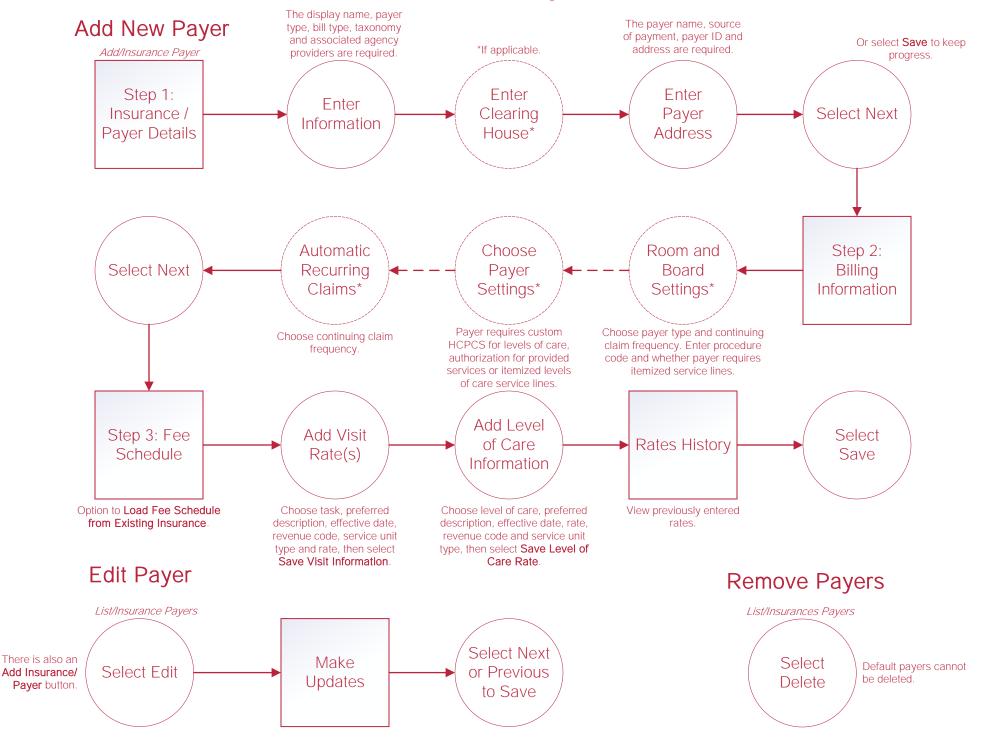

### **Templates**

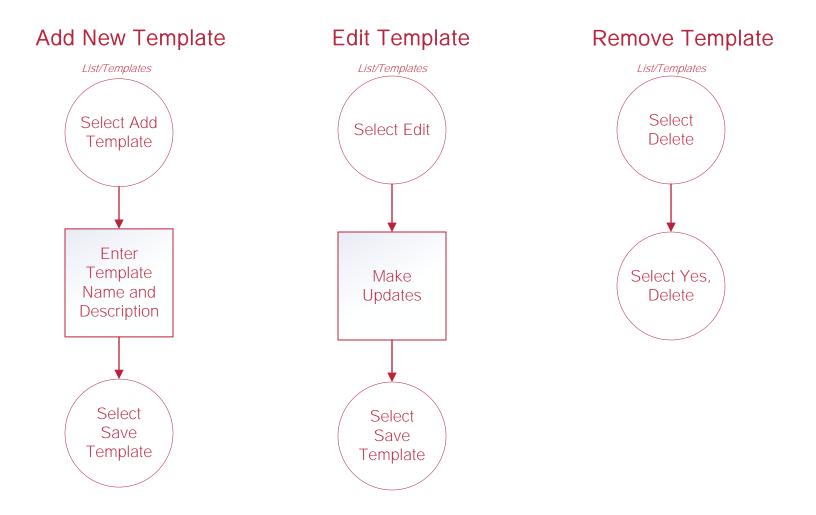

### **DME and Supplies**

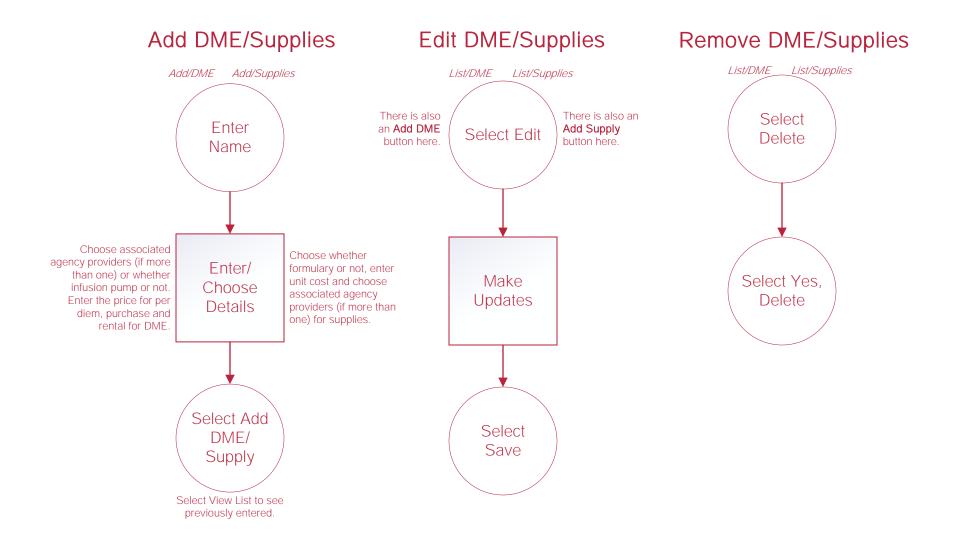

### <u>Teams</u>

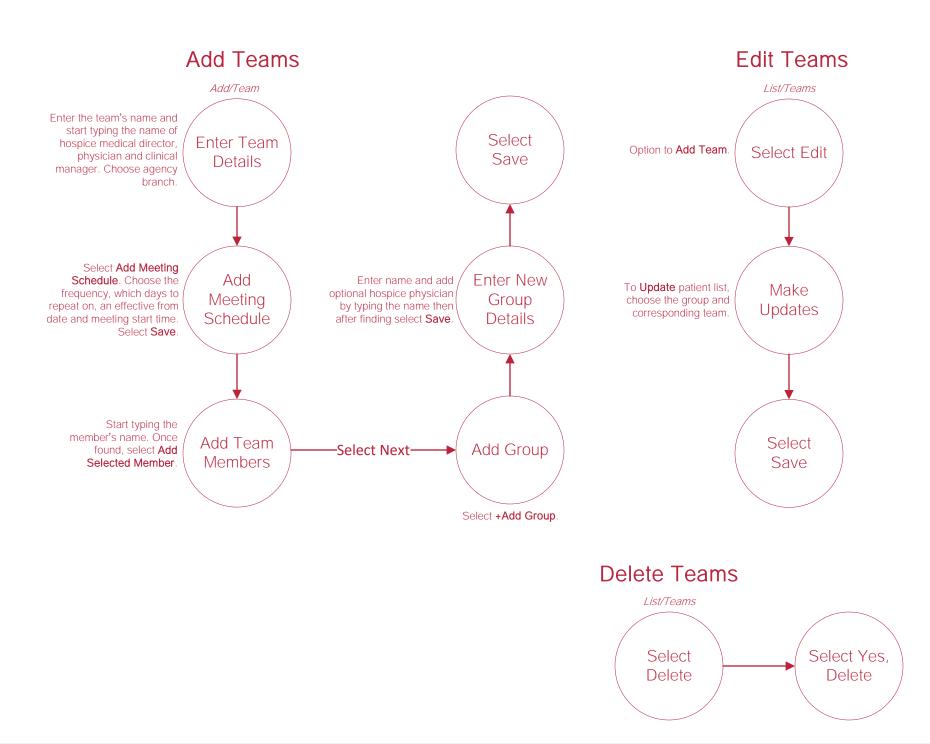

## Help Center Process

Help/Help Center

Help Center

This center will provide step-by-step instruction on areas of the software, as well as instructional videos.